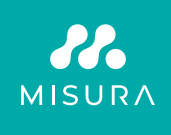

# **ÉRINTŐKÉPERNYŐS HORDOZHATÓ MONITOR 16"**

# FELHASZNÁLÓI KÉZIKÖNYV MAGYAR NYELVEN

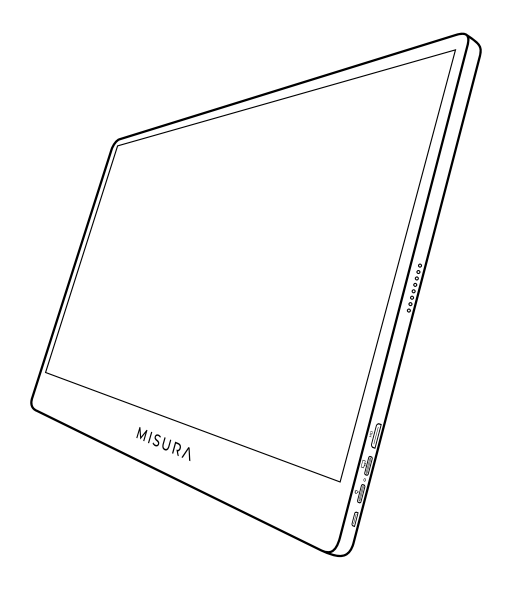

## Modell: M16TB beépített akkumulátorral

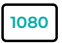

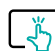

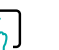

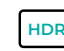

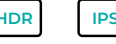

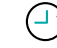

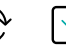

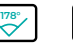

Full HD megkülönböztetés 1920×1080

Multi-Gesture

Akkumulátor 8000 mAh

Nagy dinamikus tartomány

Super TFT kijelző

Munkaidő 3-4 óra

Ultra széles látószög

Ultra vékony monitor

érintőképerny ő

Copyright © 2020 MISURA Store s. r. o. Minden jog fenntartva.

A jelen kézikönyv egyetlen része sem, beleértve a jelen kézikönyvben leírt termékeket és szoftvereket, nem reprodukálható, nem továbbítható, nem írható át, nem tárolható, nem adható le, nem tárolható le és nem tárolható el. adattároló rendszerben, vagy bármely nyelvre bármilyen formában és bármilyen eszközzel lefordítva, kivéve a Vevő által biztonsági mentés céljából tárolt dokumentációt. a MISURA Store s. r. o. ("MISURA") írásos engedélye nélkül.

A termékre vagy szolgáltatásra vonatkozó garancia érvényét veszti, ha: (1) a termék a MISURA írásos engedélye nélkül javítják, módosítják vagy megváltoztatják, vagy (2) a termék sorozatszáma olvashatatlan vagy hiányzik.

A jelen kézikönyvben szereplő műszaki adatok és információk csak tájékoztató jellegűek, bármikor, előzetes értesítés nélkül változhatnak, és nem tekinthetők a MISURA kötelezettségvállalásának.

A MISURA nem vállal felelősséget a jelen kézikönyvben esetlegesen megjelenő hibákért vagy pontatlanságokért, beleértve a kézikönyvben leírt termékeket és szoftvereket is.

#### **BIZTONSÁGI INFORMÁCIÓK**

- A hordozható USB-C monitor használatra való előkészítése előtt figyelmesen olvassa el a mellékelt dokumentációt.
- A tűz vagy áramütés veszélyének csökkentése érdekében ne tegye ki ezt a hordozható USB-C monitort esőnek vagy nedvességnek.
- Ne próbálja meg szétszerelni ennek a hordozható USB-C monitornak a fedelét.
- A hordozható USB-C monitor használata előtt győződjön meg arról, hogy minden kábel megfelelően csatlakoztatva van.
- Kerülje a rendkívül poros környezetet, a hőmérséklet és a páratartalom változásait. Ne helyezze a hordozható USB-C monitort olyan helyre, ahol fennáll a nedvesség/fröccsenés veszélye.
- Ne engedje, hogy tárgyak vagy folyadékok kerüljenek a hordozható USB-C monitor fedelén lévő lyukakba/kivágásokba
- A hordozható USB-C monitorral kapcsolatos műszaki problémák esetén forduljon képzett szerviztechnikushoz vagy kereskedőhöz.
- Ne dobja ezt a terméket tűzbe.
- Ne használja a monitort fűtőberendezések közelében vagy magas hőmérsékletnek kitett helyeken.
- Tartsa ezt a monitort éles tárgyaktól távol.

### MI VAN A DOBOZBAN

**MISURA 1**  $\frac{1}{2}$ **2 3 4 5 6**

- 1. Hordozható monitor (FHD)
- 2. HDMI mini HDMI-re
- 3. USB-C-USB-C kábel
- 4. Felhasználói kézikönyv
- 5. QC 3.0 USB-C kábel és 18W-os töltő
- 6. Mágneses tok

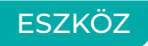

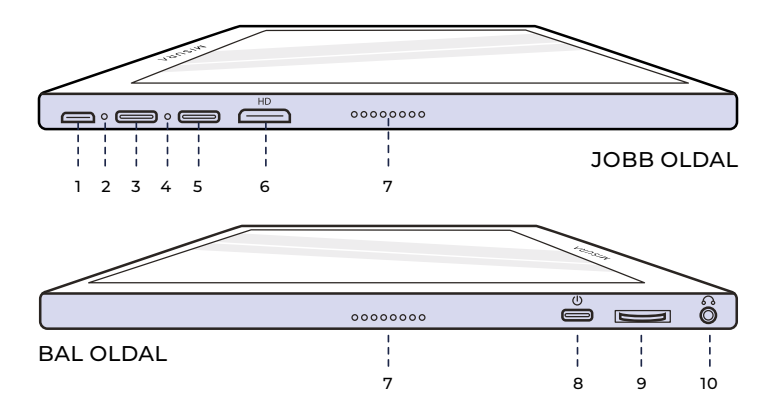

**1. Micro-USB port** Billentyűzethez/egérhez való csatlakoztatásra szolgál (USBA-

ra lehet szükség micro USB adapterre).

- **2. Teljesítményjelző lámpa**
- **3. USB-C port (csak bemeneti teljesítmény)** 5V, 4A vagy gyorstöltés 18W bemenet 4. Bemeneti jelzőfény
- **5. USB-C port (érintésjel)** HDMIkábellel csatlakoztatva csatlakoztassa az USB A-C kábelt az érintés funkció engedélyezéséhez. Nincs bemeneti tápellátás a porton keresztül - győződjön meg róla, hogy a töltés a másik USB-C porton keresztül történi-Kimeneti teljesítmény: 5V.

#### **6. Mini HDMI port**

Video / Audio bemeneti port.

**7. Hangszórók**

Hang.

#### **8. Teljesítmény**

Nyomja meg és tartsa lenyomva a monitor ki és bekapcsolásához. Érintse meg a menüben való visszatéréshez..

#### **9. Kerék gomb**

Forgassa a növeléshez és a csökkentéshez; az előző és a következő. Nyomja meg a gombot a menü megnyitásához vagy a menüben lévő opció kiválasztásához.

### **10. 3,5 mm Audió kimenet**

Csatlakozás külső hangeszközökhöz.

# A MONITOR GOMBOK HASZNÁLATA

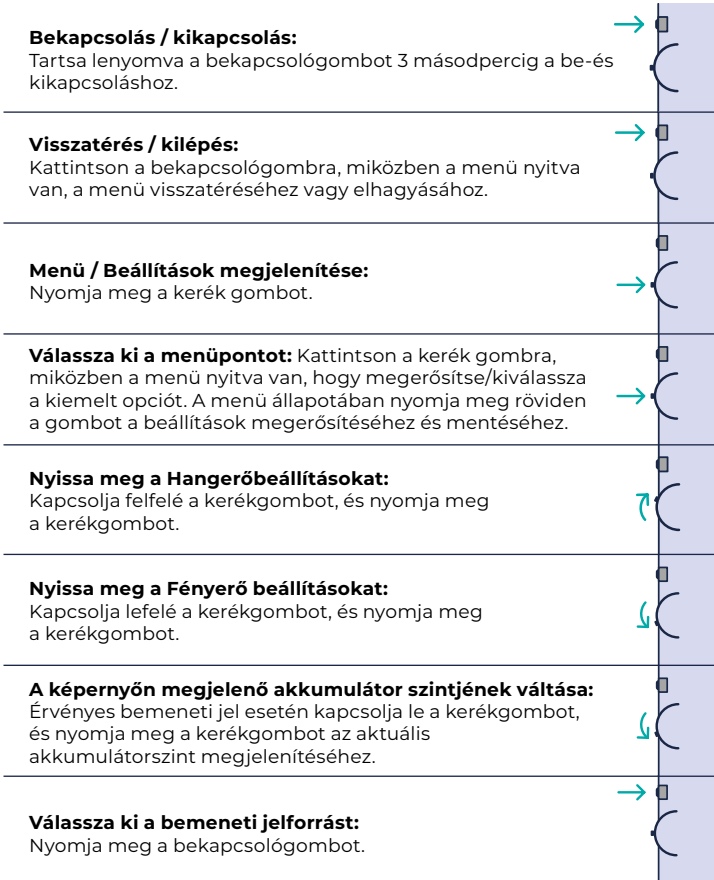

# LED JELZŐFÉNY

#### **BEMENETI JELZŐFÉNY**

- **Kék szín:** ON / Bemeneti forrás keresése
- **Piros szín:** Nincs forrás / Készenléti állapot.
- **Sötét:** OFF

#### **BEKAPCSOLÁS JELZŐFÉNYE**

- **Zöld szín:** Töltés / Nem teljesen feltöltve.
- **Sötét:** Teljesen feltöltve.

### NASTAVITVE MENIJA MONITORJA

#### **KÉPEK**

- **Fényerő:** Válassza ki a fényerősséget 0 (legalacsonyabb) és 100 (legmagasabb) között.
- **Kontraszt:** A kontraszt szintjének kiválasztása 0 (legalacsonyabb) és 100 (legmagasabb) között.
- **Kötet:** Válassza ki a 0 (legalacsonyabb) és 100 (legmagasabb) közötti hangerőszinteket.
- **Színskála:** Válassza ki a színskálát a következők közül (sRGB, ADOBE, USER, NATIVE).

#### **SZÍN**

- **Vörös:** Válassza ki a vörös szintet 0 (legalacsonyabb) és 100 (legmagasabb) között.
- **Zöld:** Zöld szint kiválasztása 0 (legalacsonyabb) és 100 (legmagasabb) között.
- **Kék:** A kék szint kiválasztása 0 (legalacsonyabb) és 100 (legmagasabb) között.
- **Hőmérséklet:** 9300k (leghidegebb), 6500k (hűvös), sRGB (standard vörös-zöld-kék), felhasználói (egyéni).

#### **ADVANCE**

- **Telítettség:** A telítettségi szintek kiválasztása 0 és 100 között.
- **Hue:** A színárnyalat szintek kiválasztása 0 és 100 között.
- **Ultra HDR:** Be, Automatikus, Kikapcsolva kiválasztása
- **Nyelv:** Nyelv kiválasztása.

### **MÁS**

- **3D hang:** 3D hang kiválasztása
- **Élesség:** Válassza ki az élességet
- **Néma:** ON (némítva) vagy OFF (kikapcsolva).
- **Szemvédelem:** ON vagy OFF. Az Alacsony kék fény technológia sökkenti a káros alacsony kék fény kibocsátását a kijelzőn a szemfáradtság megelőzése érdekében.
- **DCR:** Dinamikus kontrasztarány (ON vagy OFF). Az ON kiválasztása nagyobb kontrasztarányt tesz lehetővé.
- **Kereszttávcső:** Be- vagy kikapcsolása
- **Visszaállítás:** Az összes beállítás visszaállítása a gyári alapértelmezettre.
- **Játékmód:** ON vagy OFF

### **BEMENET**

- Automatikus kiválasztás (ajánlott)
- C-típusú
- HDMI

### **OSD BEÁLLÍTÁSOK**

- **H.pozíció: H.H.:** A menü vízszintes pozíciója. (A Wheel gombbal állítható)
- **V. pozíció:** Függőleges pozíció. (A Wheel gombbal állítható)
- **Átláthatóság:** A menü átláthatósági beállításai (0 és 100 között).
- **Menüidő:** Mennyi ideig marad a képernyőn

### **INFORMÁCIÓ**

Bemeneti videóforrás információ

### **EXIT**

Kilépés menü beállítása

# PORTOK ÉS CSATLAKOZÁS

### **VIDEÓ**

Csatlakoztassa a monitort az érvényes forráshoz mini HDMI vagy USB-C porton keresztül. Kérjük, vegye figyelembe, hogy nem minden PC, laptop vagy mobiltelefon USB-C portja ad ki kijelző- vagy videojelet. További információért kérjük, tekintse meg a GYIK-et.

### **ÁRAMELLÁTÁS ÉS TÖLTÉS**

Csatlakoztassa az USB-C-t a bemeneti tápellátást biztosító USB-C porthoz: Vegye figyelembe, hogy a Csak bemeneti adatok port nem tudja tölteni vagy táplálni a monitort.

A monitort valószínűleg nem tudja majd feltölteni a laptopjával, mivel QC 18W vagy 5V, 4A bemeneti teljesítményt igényel, ami nagyobb teljesítmény, mint a PC-k és laptopok. Ez még akkor is így van, ha a monitor nincs bekapcsolva, és a laptopot töltik, mivel akkor sem fog elegendő teljesítményt leadni.

A monitor nem támogatja a kétirányú gyorstöltést. Ez azt jelenti, hogy a monitort nem használhatja a laptop töltésére. A mobiltelefonokat azonban 5 V / 3 W kimeneti teljesítményen tudja tölteni a Csak bemeneti adatporton keresztül - ez tökéletes a telefon töltéséhez, miközben a monitorra castingol vagy tükröz. Más kombinációk nem működnek. **Erősen javasoljuk, hogy a monitort csak a mellékelt töltőnkkel töltse és használja.** Az akkumulátor várható élettartama körülbelül 3-4 óra, a hangerő és a fényerő beállításától, valamint a használattól függően (pl. a képernyőn lejátszott videók és animált tartalmak gyorsabban fogyasztják az akkumulátort, mint a statikus képernyő).

A Monitor egy nagyon speciális akkumulátort használ az energiahatékonyság, a méret és a súly optimalizálása érdekében. A Monitort CSAK 5V / 4A vagy QC akkumulátorral töltheti. 18W-os töltő.

#### **Felhasználói emlékeztető**

1. Nyomja meg a bekapcsológombot a monitor kikapcsolásához, ha már nem használja, mivel a készenléti állapot lemeríti a beépített akkumulátort.

2. Először kap a monitor, ne feledje, hogy a töltő több mint 12 órán át töltse, hogy megbizonyosodjon arról, hogy az akkumulátor jól működik-e

3. Ha hosszabb ideig nem használja, havonta egyszer töltse fel a monitort, hogy elkerülje az akkumulátor túlterhelését.

#### **TOUCH SCREEN**

Csatlakozás USB-C porton keresztül: Az érintésjel csak USB-C kapcsolaton keresztül dolgozható fel.

A HDMI csak a kijelző és a hangjel bemenetét / kimenetét biztosítja. Az érintésjel azonban működhet, ha egyszerre csatlakoztatja a HDMI-t és az USB-C-t. Alternatívaként az USB 3.0A és az USB C között is átviheti az érintésjelet a HDMI-vel együtt.

Csatlakozás USB-C porton keresztül: Egy- vagy többujjas érintéssel akár 70 egyidejű érintési pontot is használhat.

Ha a laptop vagy az eszköz NEM rendelkezik érintőképernyővel, a Monitor érintés funkció nem feltétlenül kompatibilis. Egyes Macbookok az Apple saját operációs rendszerének korlátai miatt nem képesek érintőképernyőre.

# A MONITOR CSATLAKOZTATÁSA

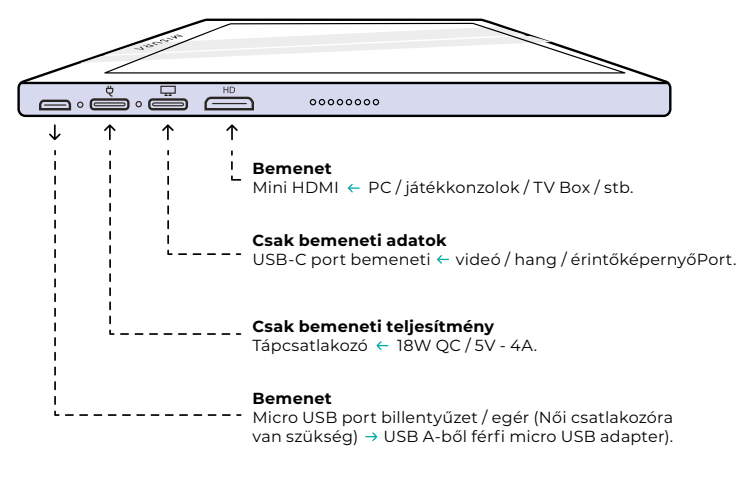

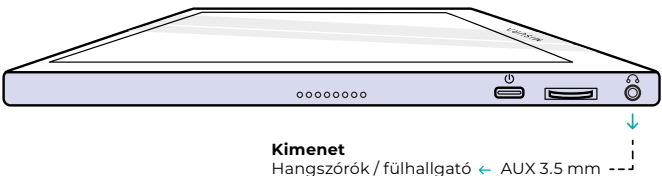

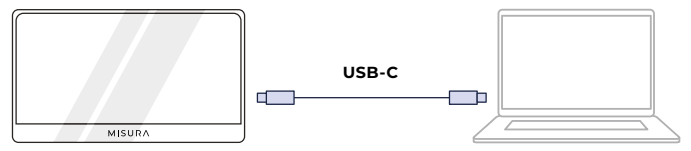

**MEGJEGYZÉS:** Ellenőrizze, hogy a laptopja/telefonja USB-C portja teljes értékű USB-C port-e. A készülékednek támogatnia kell a Thunderbolt 3.0 vagy USB 3.1 Gen2, USB-C DP ALT-MODE-ot. Ha csak töltésre szolgáló USB-C, akkor nem lesz elérhető.

Bemeneti áram nélkül fogyasztja a beépített akkumulátor élettartamát. Érintés funkció elérhető.

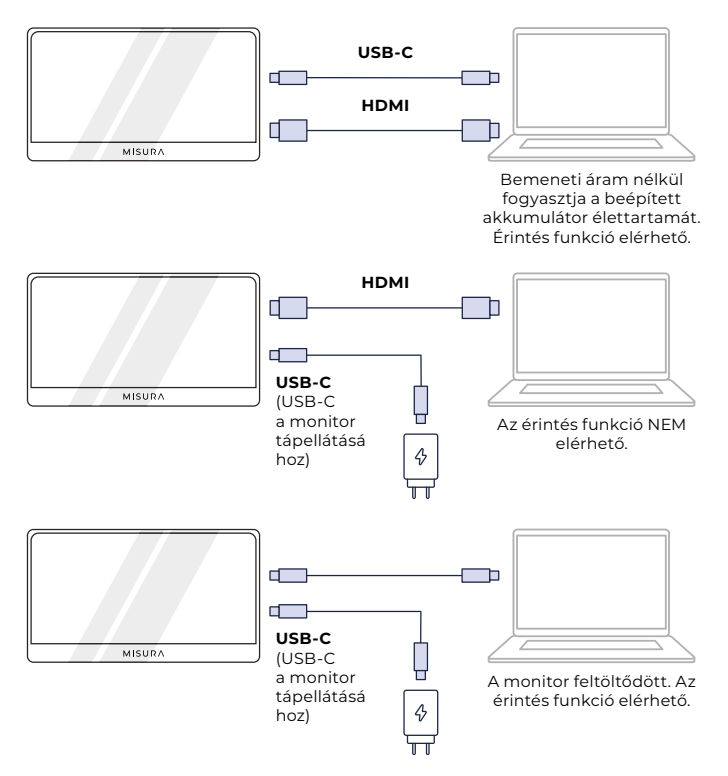

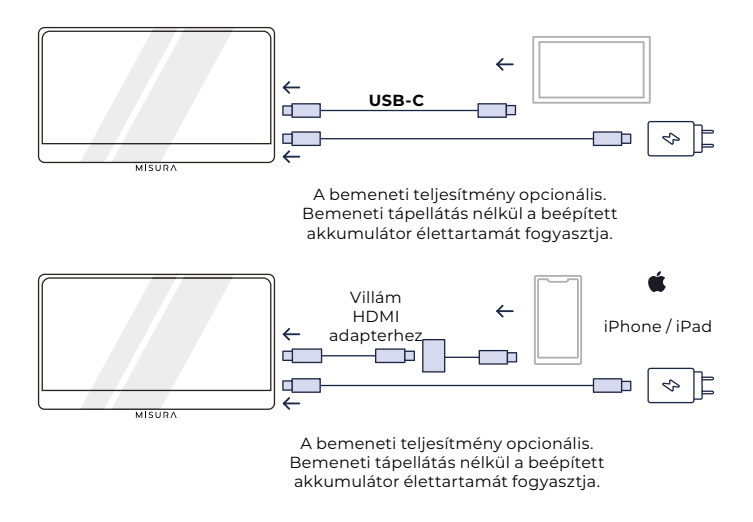

#### **MEGJEGYZÉS:**

- **•** Az érintőképernyő funkció csak akkor engedélyezett, ha USB-C-n keresztül csatlakozik a készülékhez, mivel a HDMI-kapcsolat nem ad ki érintésjelet.
- **•** Ha a monitort nem töltik a bemeneti tápcsatlakozón keresztül, akkor automatikusan a beépített akkumulátorral táplálja magát. Ez azt jelenti, hogy ha a laptopot vagy külső eszközt csak a bemeneti adatporton keresztül csatlakoztatja, akkor az akkumulátor élettartamát fogyasztja.
- **•** Nem minden mobileszköz ad ki videojelet, és előfordulhat, hogy nem működik a külső eszközökkel, például a monitorral.

# HIBAELHÁRÍTÁS (FAQ)

#### **1. A képernyőm nem kapcsol be, vagy fekete / üres képernyőt látok.**

Valószínűleg lemerült a készülék akkumulátora, vagy a külső eszközt a bemeneti tápcsatlakozóhoz csatlakoztatja, nem pedig a bemeneti adatcsatlakozóhoz. A Monitor egy nagyon speciális akkumulátort használ az energiahatékonyság, a méret és a súly optimalizálása érdekében. A Monitor csak 5V / 4A vagy QC18W töltő. Más kombinációk nem működnek. Erősen javasoljuk, hogy a monitort csak a mellékelt töltőnkkel töltse és használja.

Kérjük, győződjön meg róla, hogy a mellékelt kábeleinkkel tölti és csatlakoztatja a készülékét, mivel egyes általános kábelek nem biztos, hogy elegendő energiát szállítanak. Az is előfordulhat, hogy az Ön külső eszköze nem támogatja a külső kijelzőket, vagy speciális hardvert igényel. Az iPhone-ok és iPadek például speciális Lightning-HDMI adaptert igényelnek a külső kijelzőkhöz való csatlakoztatáshoz. Egyes mobileszközök szintén nem vagy egyáltalán nem támogatják a külső kijelzőket az USB-C portjukról (pl. Google Pixel, Windows Surface Pro). Ez egy gyártói korlátozás, amely sok monitor esetében elkerülhetetlen. Egyes készülékek NEM támogatják az USB-C kimeneti kijelzőjelet, és előfordulhat, hogy a HDMI-portot kell használnia.

#### **2. A hang a monitor képernyőjéről szól a laptop vagy a fejhallgató helyett.**

Kérjük, lépjen be a számítógép hang/hangerő beállításaiba, és kapcsolja vissza a kimenetet a laptopra vagy a fejhallgatóra.

#### **3. Miért nem csatlakozik a mobilkészülékem/tabletem a monitorhoz?**

- **•** Egyes telefonmárkák eleve nem adnak ki semmilyen kijelzőjelet. Ez sajnos azt jelenti, hogy nem tudja majd csatlakoztatni az okostelefonját a monitorhoz. Használhat azonban olyan eszközöket, mint a Chromecast, az Amazon Fire Stick vagy bármely más médialejátszó tartozék, hogy vezeték nélkül csatlakozzon a monitorhoz.
- **•** Az Apple táblagépek és okostelefonok esetében az Apple korlátozása miatt egy speciális Lightning-to-HDMI adaptert kell használnia.
- **•** Győződjön meg róla, hogy a monitor fel van töltve és van áram.

#### **4. Miért nem működik az érintőképernyő?**

**•** Az érintőképernyő csak olyan eszközökön működik, amelyeket az érintőképernyő jelének fogadására terveztek. Például egyes MacBookok nem fogadják az érintőképernyős bemenetet. Más eszközök, amelyek nem rendelkeznek érintőképernyő-képességgel, szintén nem lesznek képesek

az érintőképernyős jelek fogadására. Ha a csatlakoztatott laptop még nem érintőképernyő-kompatibilis, a Monitor nem lesz érintőképernyőkompatibilis

- **•** A külső eszközök általában nem fogadják el a HDMI-n keresztül kimenő érintőképernyő jelet. Ha HDMI-n keresztül csatlakozik, akkor a monitor HDMI és USB-C bemeneti adatportját is csatlakoztatnia kell.
- **•** Sok mobileszköz nem rendelkezik érintőképernyő bemeneti jellel a külső monitorokhoz. Néhány készüléket, például egyes Samsung és Huawei mobiltelefon modelleket úgy terveztek, hogy fogadják az érintőképernyős bemenetet.

#### **5. A hangszórók nem működnek.**

Győződjön meg róla, hogy a monitor hangereje nem 0 vagy elnémítva van abeállításokban.

#### **6. A bekapcsolási LED fénye világít, de nincs képernyőkép.**

- Győződjön meg róla, hogy a monitor és a bemeneti forrás be van kapcsolva és be van kapcsolva.
- Ellenőrizze, hogy a videobemenet (USB-C vagy mini HDMI) megfelelően csatlakoztatva van-e.
- Ellenőrizze a jelkábelt, és győződjön meg róla, hogy a csapok nem hajlottak vagy sérültek.
- Csatlakoztassa a számítógépet egy másik monitorhoz, hogy megbizonyosodjon arról, hogy a számítógép és a kimeneti port megfelelően működik.
- Előfordulhat, hogy a monitor nem töltődik fel. Töltse fel a monitort a mellékelt QC 18W-os töltővel legalább 4 órán keresztül, és próbálja meg újra.
- Előfordulhat, hogy a készülék nem kompatibilis a külső monitorokkal.

#### **7. A képernyő képe túl világos vagy sötét.**

A fényerő beállítása a fényerő növeléséhez vagy csökkentéséhez.

#### **8. A képernyő képe pattog, vagy a képen hullámmintázat jelenik meg.**

- Próbáljon meg egy másik bemeneti eszközt csatlakoztatni a monitorhoz, hogy megbizonyosodjon arról, hogy a probléma nem a készülékkel vagy a tartozékokkal kapcsolatos.
- Győződjön meg róla, hogy az USB-C kábel vagy a HDMI-kábel megfelelően csatlakoztatva van.
- Távolítsa el a monitort más mágneses vagy elektromos eszközöktől, amelyek interferenciát okozhatnak.

#### **9. A képernyő képe színhibás (a fehér nem fehérnek tűnik).**

- Próbáljon meg egy másik bemeneti eszközt csatlakoztatni a monitorhoz, hogy megbizonyosodjon arról, hogy a probléma nem a készülékkel vagy a tartozékokkal kapcsolatos.
- Ellenőrizze az USB-C kábelt, és győződjön meg róla, hogy egyik p ins sem hajlott meg.
- Használjon egy másik USB-C vagy HDMI-kábelt az eszközének a monitorhoz való csatlakoztatásához.

#### **10. A monitor automatikusan kikapcsol**

- A monitor kikapcsol, ha az akkumulátor lemerül.
- **•** Győződjön meg róla, hogy a Monitor tápellátását biztosító eszköz elegendő energiával rendelkezik.

# SPECIFIKÁCIÓK

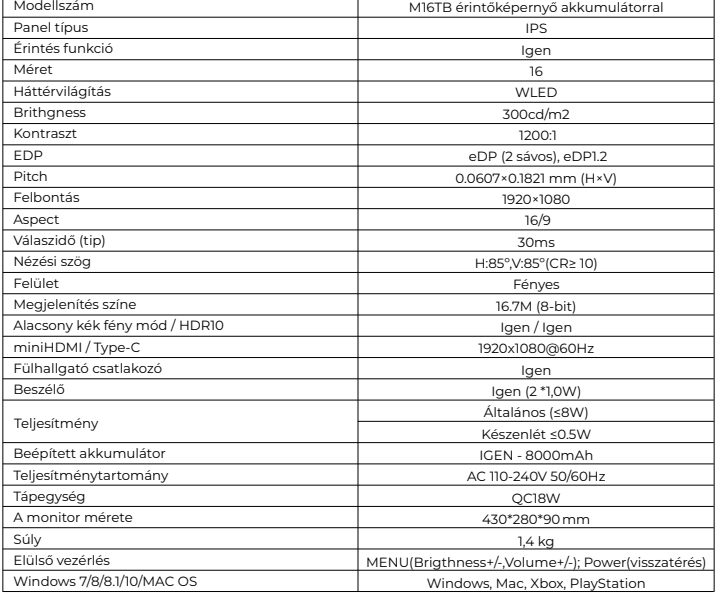

Megfelelőségi nyilatkozat az EMC irányelv 2014/30 / EK a jogi előírások harmonizációjáról szóló irányelv szerint a tagállamok elektromágneses összeférhetőséggel kapcsolatos szabályozása.

#### **Gyártó / importőr:**

MISURA Store s.r.o. K Pošte 429/2 252 67 Tuchomerice

#### **A műszaki dokumentáció elkészítéséért felelős személy:**

Ing. Jirí Mihel - a vállalat ügyvezető igazgatója

#### **A gépek leírása és azonosítása:**

Cím: hordozható USB monitor Típus: M16TB

A fent leírt készüléket a fenti szabványoknak megfelelően tesztelték, és megállapították, hogy megfelel az EMC 2014/30/ES szabványnak. Az ebben a tanúsítványban szereplő megfigyelések és vizsgálati eredmények csak a vizsgálati mintára vonatkoznak.

#### **A termék megfelel a következő európai közösségi előírásoknak:**

Az Európai Parlament és a Tanács EN 55032: 2015 irányelve - Multimédiás berendezések elektromágneses kompatibilitása - Kibocsátási követelmények.

Az Európai Parlament és a Tanács EN 55035: 2017 irányelve - Multimédiás eszközök elektromágneses kompatibilitása - Zavartűrési követelmények.

#### **ALKALMAZOTT HARMONIZÁLT SZABVÁNYOK:**

EN IEC 62368-1:2020, IEC 62321-4:2017, IEC 62321-5:2013, IEC 62321-6:2015, IEC 62321-7-1:2015, IEC 62321-7-2:2017, IEC 62321-8:2017, EN 62368-1

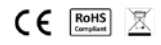